# **OXID mit Programmbereich - Eigenschaften**

Mit Programmbereich

## **Eigenschaften**

Die Eigenschaften müssen vor der Nutzung mit dem Initialimport eingeladen werden. Hierbei handelt es sich um Vorgabe-Eigenschaften, die aus dem OXID-Shop eingeladen wurden.

Über die Vorgabe-Werte können Sie für neu angelegte Artikel im Shop eine Vorbelegung erreichen.

Beispiel:

- Mit den Nummern 3 und 4 können Sie ein Datum vorgeben, von wann bis wann ein Artikel aktiv sein soll
- Mit der Nummer 7 "Recommended Retail Price (RRP)" auch als **Streichpreis** bekannt geben Sie die Unverbindliche Preisempfehlung an, um sich mit Ihrem Preis davon abzugrenzen
- Mit der Nummer 19 "Free Shipping" können Sie Artikel Versandkosten-frei anbieten

... usw. Je nach Bezeichnung ist die Eingabe einer JA/NEIN-Auswahl, eine Text-Eingabe oder auch eine Zahleneingabe möglich.

**Die einzelnen Eigenschaften werden bei der Synchronisierung von büro+ zum OXID Shop übertragen und bewirken in diesem eine entsprechende Befüllung der Felder oder Kennzeichen im Backend des Shops.**

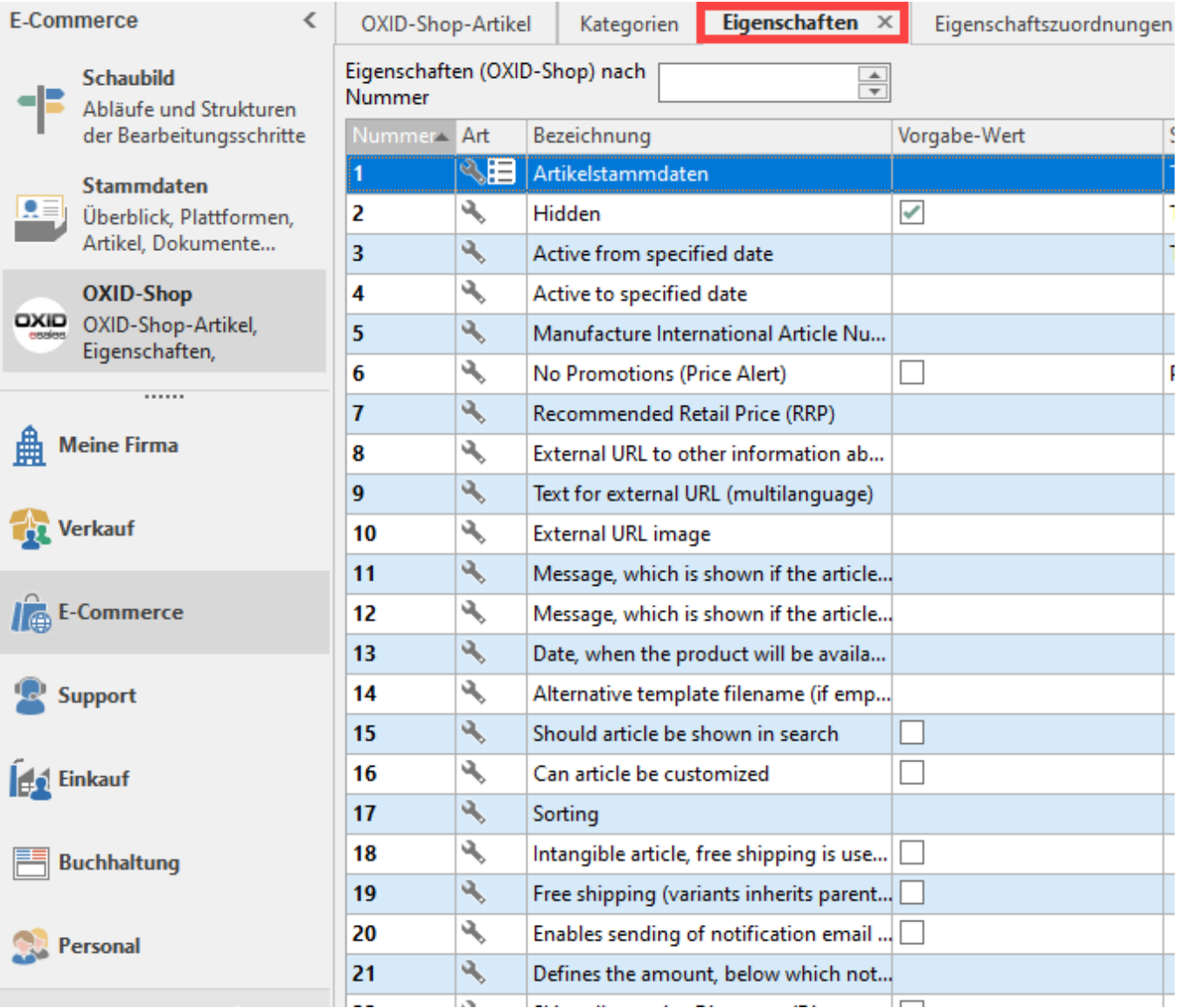

#### Beispiel:

Mit der Eigenschafts-Nummer 11 "Message, which is shown if the article is in stock" können Sie z. B. auch einen eigenen Hinweis einblenden. In diesem Beispiel ein Imperativ: "Jetzt kaufen!".

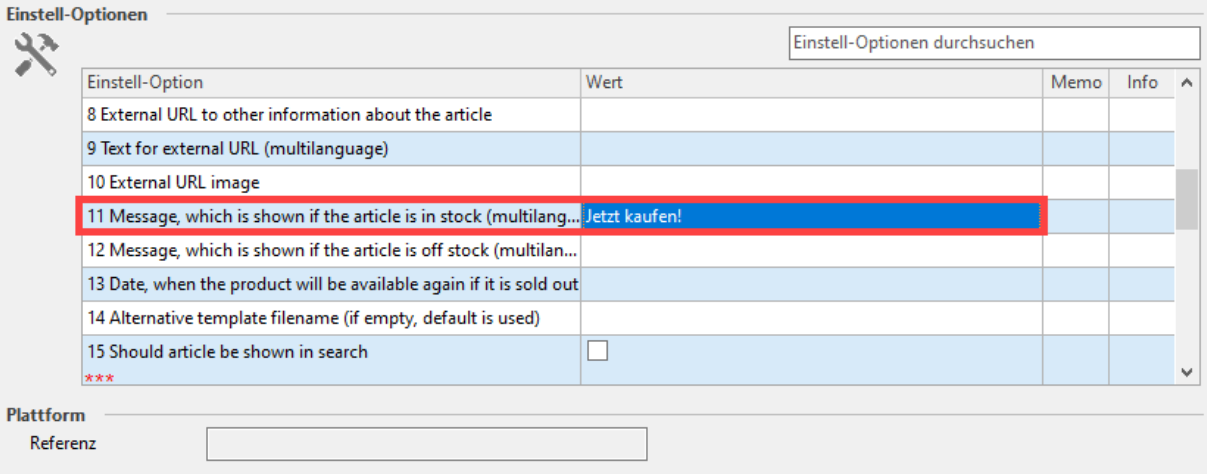

Auf diese Weise können Sie beispielsweise effizient einen zusätzliche Kaufanreiz setzen oder die Ansprache individualisieren.

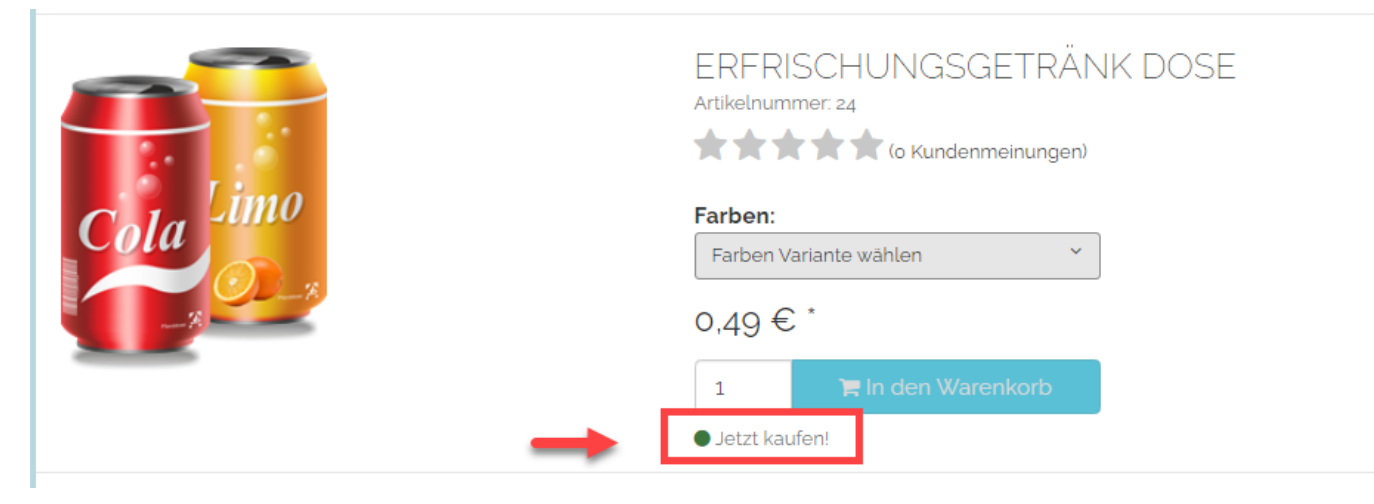

Mit Eigenschafts-Nummer 12 individualisieren Sie den Text, der im Falle eines ausverkauften Produkts erscheint, z. B.: "Leider ausverkauft, keine Sorge: Neue Ware ist unterwegs!".

### **Kategorien (Zuordnungen)**

Jeder Artikel muss einer Kategorie zugeordnet werden, unter der dieser erscheint.

Beispiel:

Der Artikel "Marken Audio Kompaktkassette" wurde der Kategorie "18 Audiokassetten" (vgl. Abbildung) zugewiesen, das entspricht dem Pfad: Basiskategorie Elektronik Tonträger Audiokassetten.

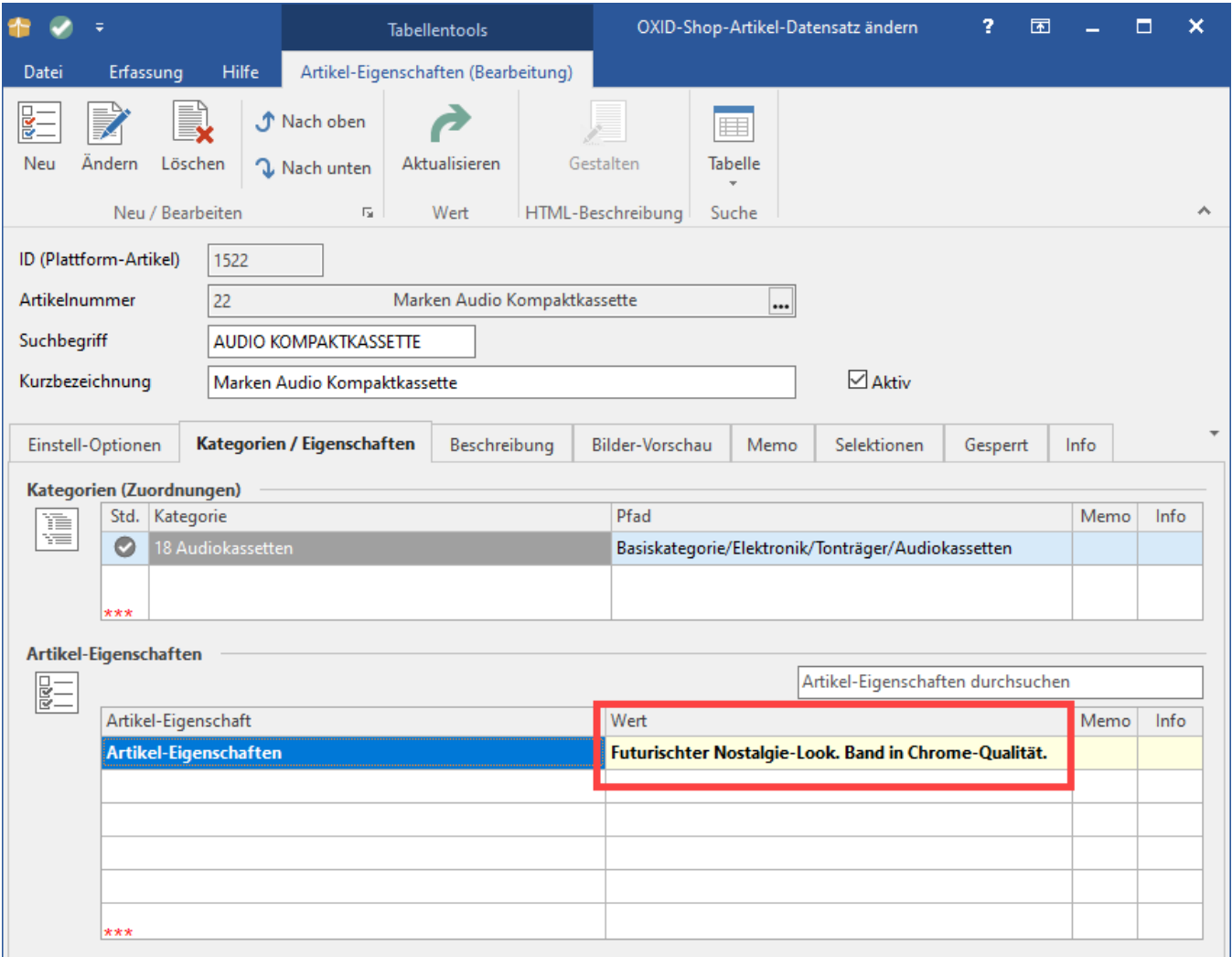

## **Artikel-Eigenschaften**

Jedem **Artikel im OXID-Shop** lassen sich **Artikel-Eigenschaften zuweisen**, Als Wert kann in den Einstellungen ein Text-String vergeben werden, dieser wird dann im Artikel als Eigenschaft im **Feld "Spezifikation"** zum Artikel ausgewiesen.

#### Beispiel:

Siehe Abbildung oben: An dieser Stelle wurde unter "Artikel-Eigenschaften" der Wert: "Futuristischer Nostalgie-Look. Band in Chrome-Qualität" vergeben.

**Ansicht der Artikel-Eigenschaft als "Spezifikation" im Shop**

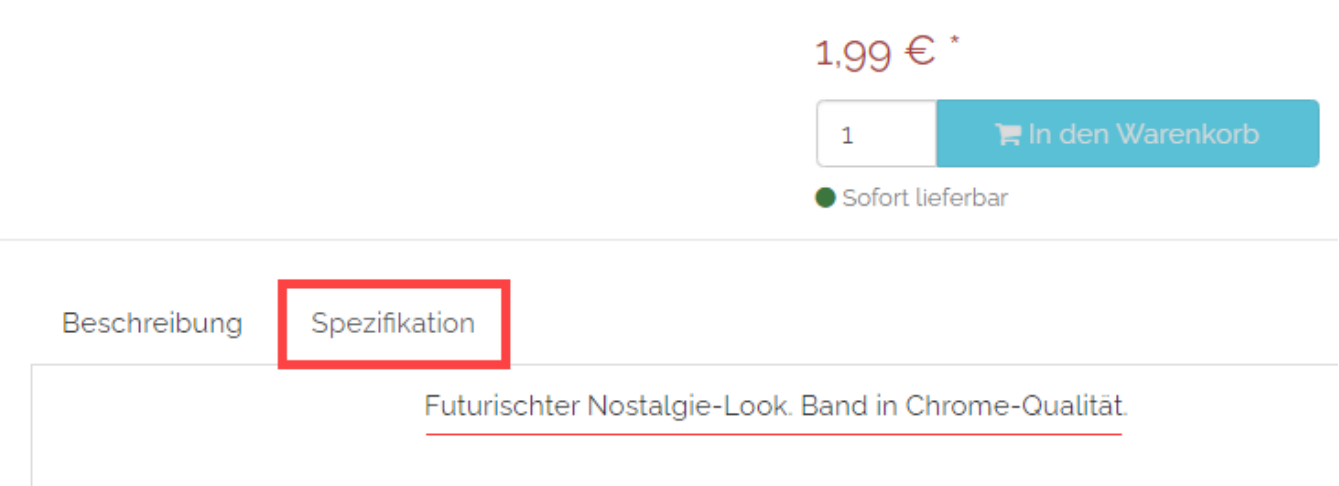